## BU-CMD Purification and Curation Core

## Guidelines for Structure Drawing

## The two accepted formats for submitting structures to the BU-CMD are:

ChemDraw (ACS style) – or – SMILES text strings

*TIP: SMILES strings can be accessed via the clipboard by (1) drawing a structure in ChemDraw, (2) selecting the structure, and (3) choosing Edit Copy As… SMILES (Ctrl+Alt+C on Windows)* 

## Whichever format you choose, please always follow these guidelines when preparing your initial structures in ChemDraw:

- 1) Label the structures clearly with a unique name. This name should also be written on the vial.
- 2) Draw the structures out completely.

This means don't use R-groups. Draw out each structure separately.

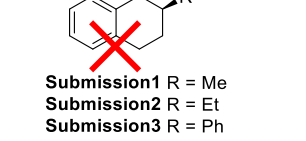

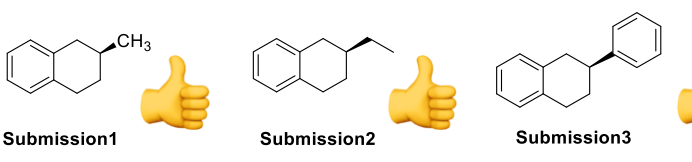

Avoid using condensed formulae or abbreviations for functional groups. Draw each non-hydrogen atom explicitly.

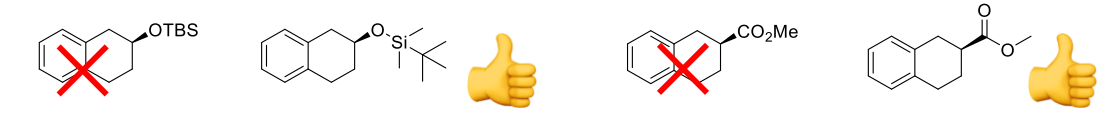

3) Depict the stereochemistry appropriately.

ChemDraw needs to be able to assign each stereocenter correctly. Unfortunately, there are many representations of stereochemistry that are easy to interpret for a human, but that a computer might find ambiguous.

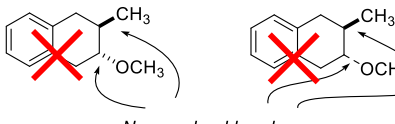

Non-wedged bonds

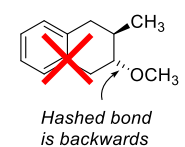

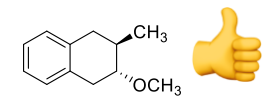

Correct depiction

*IMPORTANT: The best way to check your stereocenters is to select the structure and go to Options*  $\rightarrow$ *Show Stereochemistry. ChemDraw will assign the stereocenters it can interpret, and will place a red box on any stereocenter it can't figure out. Fix all red boxes you see before submission. Sometimes ChemDraw will (incorrectly) assign R/S on a red-boxed stereocenter it finds ambiguous, so check carefully for the appearance of those red boxes and make sure the R/S assignments are right!*

- 4) Structures should be "cleaned up" unless doing so seriously distorts the structure
- 5) Chemdraw often has a really hard time interpreting three-dimensional projections of stereochemistry. Whenever possible, structures should be drawn from the clearest possible 2D perspective.

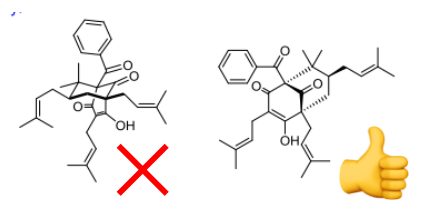